# Instrucţiuni succinte de utilizare Cerabar S PMC71, PMP71, PMP75

Măsurarea presiunii de proces

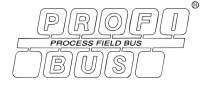

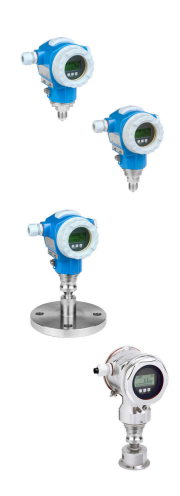

Aceste instrucţiuni de operare sintetizate nu înlocuiesc instrucţiunile de operare aferente dispozitivului.

Informaţii detaliate despre dispozitiv se găsesc în instrucţiunile de operare și în documentația suplimentară.

Disponibile pentru toate versiunile de dispozitiv prin

- Internet: [www.endress.com/deviceviewer](http://www.endress.com/deviceviewer)
- Smartphone/tabletă: *aplicaţia Endress+Hauser Operations*

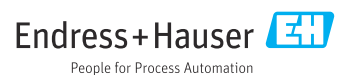

<span id="page-1-0"></span>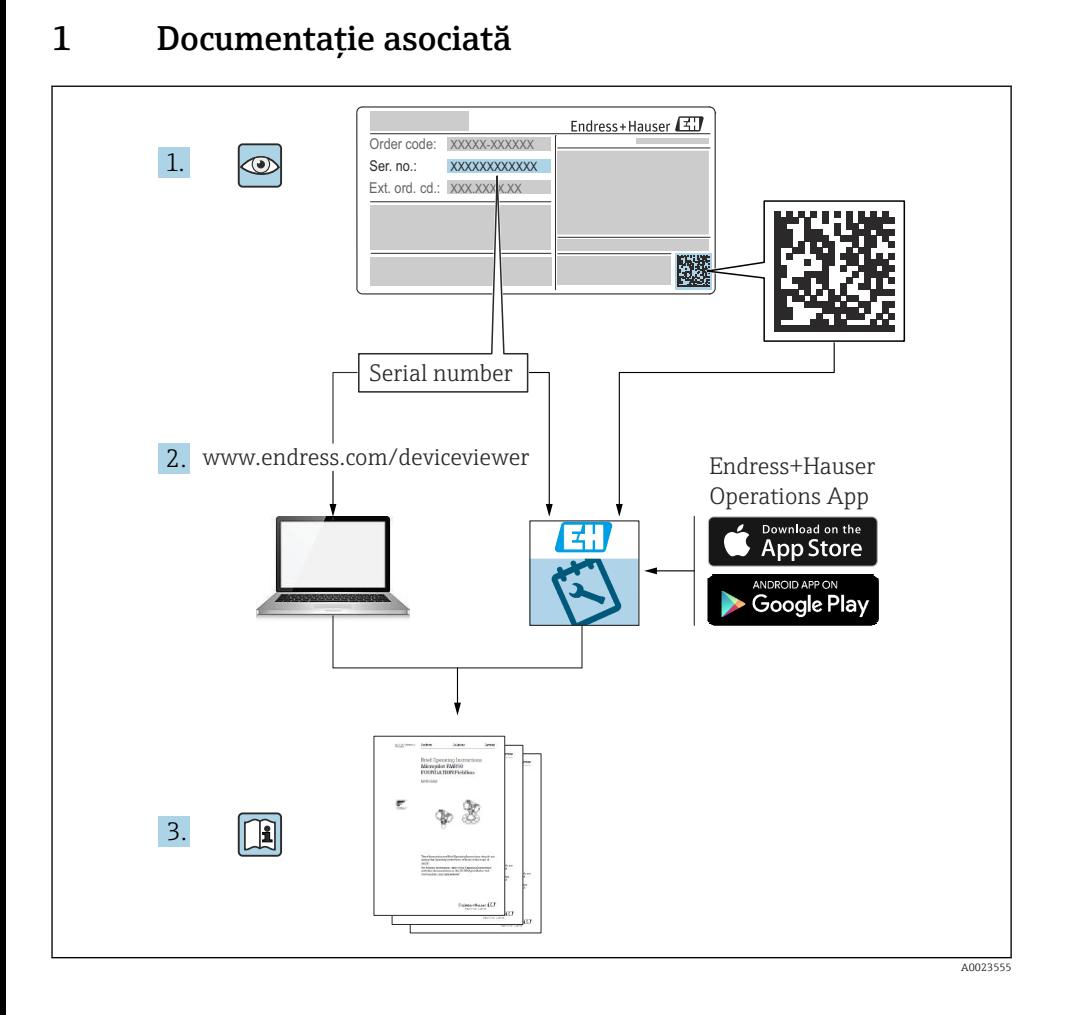

# 2 Despre acest document

# 2.1 Funcția documentului

Instrucţiunile de operare sintetizate conţin toate informaţiile esenţiale, de la recepţia la livrare până la punerea inițială în funcțiune.

## 2.2 Simboluri utilizate

### 2.2.1 Simboluri de sigurantă

#### **A PERICOL**

Acest simbol vă avertizează cu privire la o situaţie periculoasă. Neevitarea acestei situaţii va avea drept rezultat vătămări corporale grave sau decesul.

#### **A** AVERTISMENT

Acest simbol vă avertizează cu privire la o situaţie periculoasă. Neevitarea acestei situaţii poate avea ca rezultat vătămări corporale grave sau decesul.

#### **A PRECAUTIE**

Acest simbol vă avertizează cu privire la o situaţie periculoasă. Neevitarea acestei situaţii poate avea drept rezultat vătămări corporale minore sau medii.

#### **NOTÃ**

Acest simbol contine informatii despre proceduri si alte aspecte care nu duc la vătămări corporale.

### 2.2.2 Simboluri electrice

### Împământare de protecţie (PE)

Bornele de împământare care trebuie conectate la împământare înainte de a face orice altă racordare.

Bornele de împământare sunt amplasate pe interiorul și pe exteriorul dispozitivului:

- Bornă de împământare interioară: împământarea de protecţie este conectată la reţeaua de alimentare.
- Bornă de împământare exterioară: dispozitivul este conectat la sistemul de împământare al instalatiei.

## 2.2.3 Simboluri pentru anumite tipuri de informații și grafice

#### Simboluri pentru anumite tipuri de informatii și grafice

#### $\nabla$  Permis

Proceduri, procese sau actiuni care sunt permise

#### **X** Interzis

Proceduri, procese sau actiuni care sunt interzise

#### **H** Sfat

Indică informatii suplimentare

## m

Referire la documentaţie

**A** Referire la pagină

 $\circledcirc$ Inspectie vizuală

Mesaj de atentionare sau pas individual care trebuie respectat

1, 2, 3, ... Numere elemente

1. , 2. , 3. Serie de paşi

Rezultatul unui pas

# 2.3 Mărci comerciale înregistrate

• KALREZ®

Marcă comercială a companiei E.I. Du Pont de Nemours & Co., Wilmington, SUA

- TRI-CLAMP® Marcă comercială a companiei Ladish & Co., Inc., Kenosha, SUA
- PROFIBUS PA®
- Marcă comercială a Organizației utilizatorilor PROFIBUS, Karlsruhe, Germania

• GORE-TEX®

Marcă comercială a companiei W.L. Gore & Associates, Inc., SUA

# 3 Instrucţiuni de siguranţă de bază

# 3.1 Cerinte pentru personal

Personalul de exploatare trebuie să îndeplinească următoarele cerințe pentru sarcinile care îi revin:

- ‣ Specialiştii instruiţi certificaţi trebuie să prezinte calificarea adecvată pentru a îndeplini această funcție și sarcină
- ► Sunt autorizați de către proprietarul/operatorul instalației
- ► Sunt familiarizati cu reglementările federale/nationale
- ► Înainte de a începe activitatea, cititi și încercați să înțelegeți instrucțiunile din manual și din documentația suplimentară, precum și certificatele (în funcție de aplicație)
- ▶ Urmati instructiunile și respectați condițiile de bază

# 3.2 Utilizarea prevăzută

Cerabar S este un transmitător de presiune pentru măsurarea nivelului și presiunii.

## 3.2.1 Utilizarea incorectă previzibilă

Producătorul declină orice răspundere pentru prejudiciile rezultate în urma utilizării incorecte sau în alt scop decât cel prevăzut în prezentul manual.

Verificare pentru cazurile-limită:

‣ Pentru fluide speciale şi fluide pentru curăţare, Endress+Hauser oferă cu plăcere asistenţă pentru verificarea rezistenței la coroziune a materialelor care intră în contact cu fluidul, însă nu oferă niciun fel de garanţie şi nu îşi asumă nicio răspundere.

# 3.3 Siguranta la locul de muncă

Pentru interventiile asupra dispozitivului și lucrul cu dispozitivul:

- ▶ Purtati echipamentul individual de protectie necesar în conformitate cu reglementările federale/nationale.
- $\blacktriangleright$  Înainte de a conecta dispozitivul, opriti tensiunea de alimentare.

# 3.4 Sigurantă operatională

Risc de rănire!

- ► Utilizati dispozitivul numai dacă este în stare tehnică corespunzătoare, fără erori și defectiuni.
- $\triangleright$  Operatorul este responsabil pentru functionarea fără interferente a dispozitivului.

## Modificarea dispozitivului

Modificarea neautorizată a dispozitivului nu este permisă și poate duce la pericole care nu pot fi prevăzute:

► Dacă, în ciuda acestui lucru, sunt necesare modificări, consultati-vă cu Endress+Hauser.

## Reparare

Pentru a asigura siguranţa operaţională şi fiabilitatea continuă:

- ► Efectuati reparatii asupra dispozitivului numai dacă acestea sunt permise în mod expres.
- ► Respectati reglementările federale/nationale referitoare la repararea unui dispozitiv electric.
- ► Utilizati numai piese de schimb și accesorii originale de la Endress+Hauser.

## Zonă periculoasă

Pentru a elimina pericolul pentru persoane sau instalatie atunci când dispozitivul este utilizat într-o zonă periculoasă (de exemplu, protecție împotriva exploziei, siguranța vasului de presiune):

- ► Consultati plăcuta de identificare pentru a verifica dacă dispozitivul comandat poate fi utilizat conform destinatiei de utilizare în zona periculoasă.
- ► Respectati specificatiile din documentatia suplimentară separată, care este parte integrantă din acest manual.

# 3.5 Siguranta produsului

Dispozitivul de măsurare este proiectat în conformitate cu buna practică tehnologică pentru a respecta cele mai recente cerinte de sigurantă; acesta a fost testat, iar la iesirea din fabrică, starea acestuia asigura functionarea în conditii de siguranță.

Acesta îndeplineşte standardele de siguranţă şi cerinţele legale generale. De asemenea, acesta este în conformitate cu directivele CE menţionate în declaraţia de conformitate CE specifică dispozitivului. Endress+Hauser confirmă acest fapt prin aplicarea marcajului CE pe dispozitiv.

# 4 Receptia la livrare și identificarea produsului

# 4.1 Receptia la livrare

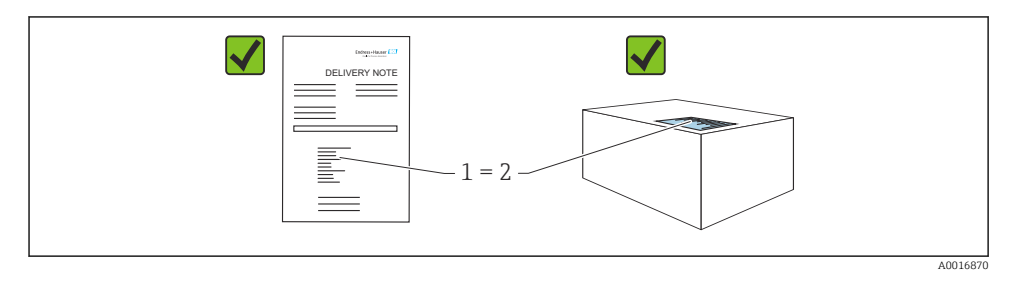

- Codul de comandă de pe nota de livrare (1) este identic cu codul de comandă de pe eticheta autocolantă a produsului (2)?
- Bunurile sunt nedeteriorate?
- Datele de pe plăcuta de identificare corespund specificatiilor de comandă din nota de livrare?
- Este disponibilă documentația?
- Dacă este necesar (consultati plăcuta de identificare): sunt furnizate instructiunile de sigurantă (XA)?

Dacă nu este îndeplinită una dintre aceste condiţii, contactaţi biroul local de vânzări Endress+Hauser.

# 4.2 Depozitare şi transport

## 4.2.1 Conditii de depozitare

Utilizati ambalajul original.

Depozitati dispozitivul de măsurare într-un mediu curat și uscat, protejat împotriva deteriorărilor provocate de şocuri (EN 837-2).

## 4.2.2 Transportul produsului până la punctul de măsurare

## **A** AVERTISMENT

#### Transport incorect!

Este posibilă deteriorarea carcasei şi a membranei şi există pericolul de rănire!

- ► Transportati dispozitivul de măsurare la punctul de măsurare în ambalajul său original sau prin conexiunea de proces.
- ‣ Respectaţi instrucţiunile de siguranţă şi condiţiile de transport pentru dispozitivele care cântăresc peste 18 kg (39,6 lbs).

# 5 Montarea

# 5.1 Cerinte de montare

## 5.1.1 Instructiuni generale de instalare

• Dispozitive cu un filet G 1 1/2:

Atunci când înfiletaţi dispozitivul în rezervor, garnitura plată trebuie poziţionată pe suprafaţa de etanşare a conexiunii de proces. Pentru a evita tensionarea suplimentară pe membrana de proces, filetul nu trebuie etanşat niciodată cu cânepă sau materiale asemănătoare.

- Dispozitive cu filete NPT:
	- Înfăşuraţi bandă din teflon în jurul filetului pentru a-l etanşa.
	- Strângeţi dispozitivul numai la şurubul hexagonal. Nu rotiţi la carcasă.
	- Nu strângeti excesiv filetul. Cuplu de strângere max.: 20 la 30 Nm (14,75 la 22,13 lbf ft)
- Pentru următoarele conexiuni de proces este specificat un cuplu de strângere max. de 40 Nm (29,50 lbf ft):
	- Filet ISO228 G1/2 (optiune de comandă "1A" sau "1B")
	- Filet DIN13 M20 x 1,5 (opțiune de comandă "1N" sau "1P")

## 5.1.2 Montarea modulelor de senzor cu filet PVDF

## **A** AVERTISMENT

### Risc de deteriorare a conexiunii de proces!

Risc de rănire!

‣ Modulele senzorului cu filet PVDF trebuie instalate cu consola de montare furnizată!

## **A** AVERTISMENT

## Solicitarea materialului din cauza presiunii şi temperaturii!

Risc de rănire în cazul explodării pieselor! Filetul se poate slăbi dacă este expus la sarcini înalte de presiune și de temperatură.

‣ Integritatea filetului trebuie verificată periodic şi poate fi nevoie să strângeţi din nou filetul la cuplul de strângere maxim de 7 Nm (5,16 lbf ft). Banda din teflon este recomandată pentru etanşarea filetului NPT de ½".

# 5.2 Instrucţiuni de instalare pentru dispozitive fără garnituri cu diafragmă - PMP71, PMC71

## NOTÃ

## Deteriorarea dispozitivului!

Dacă dispozitivul Cerabar S încălzit este răcit în timpul unui proces de curătare (de exemplu, cu apă rece), se dezvoltă un vid pentru scurtă durată şi, ca urmare, umezeala poate pătrunde în senzor prin compensarea presiunii (1).

 $\triangleright$  Montati dispozitivul conform indicatiilor de mai jos.

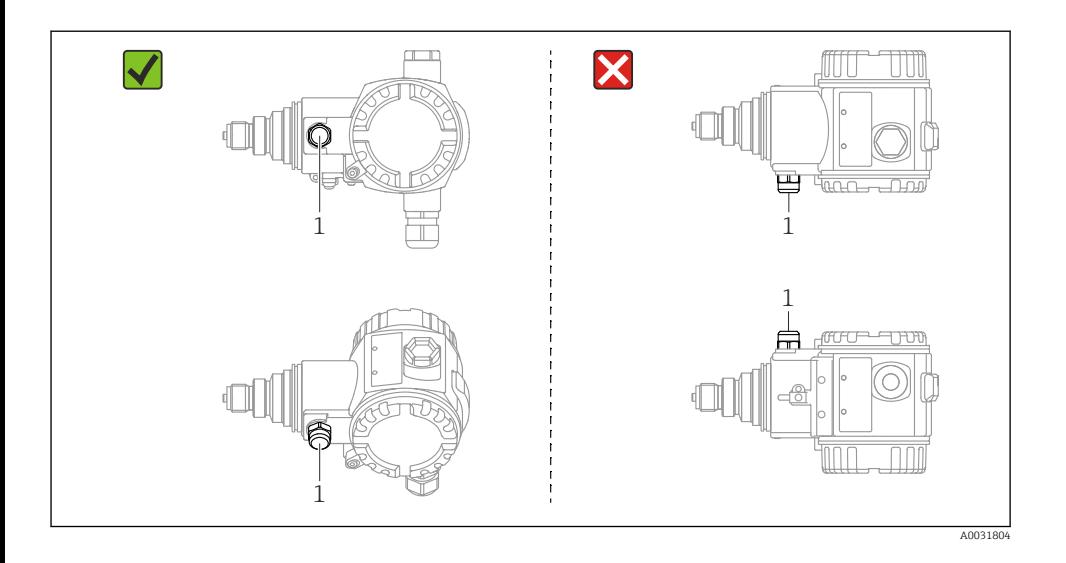

- Menţineţi elementul de compensare a presiunii şi filtrul GORE-TEX® (1) ferit de impurităţi şi apă.
- Dispozitivele Cerabar S fără garnituri cu diafragmă sunt montate pe baza aceloraşi instrucțiuni ca pentru manometre (DIN EN 837-2). Recomandăm utilizarea dispozitivelor de închidere și a sifoanelor. Orientarea depinde de aplicația de măsurare.
- Nu curăţaţi şi nu atingeţi cu obiecte dure sau ascuţite membranele de proces.
- Dispozitivul trebuie instalat după cum urmează pentru a respecta cerinţele de curăţare ale ASME-BPE (Curăţare SD piesă):

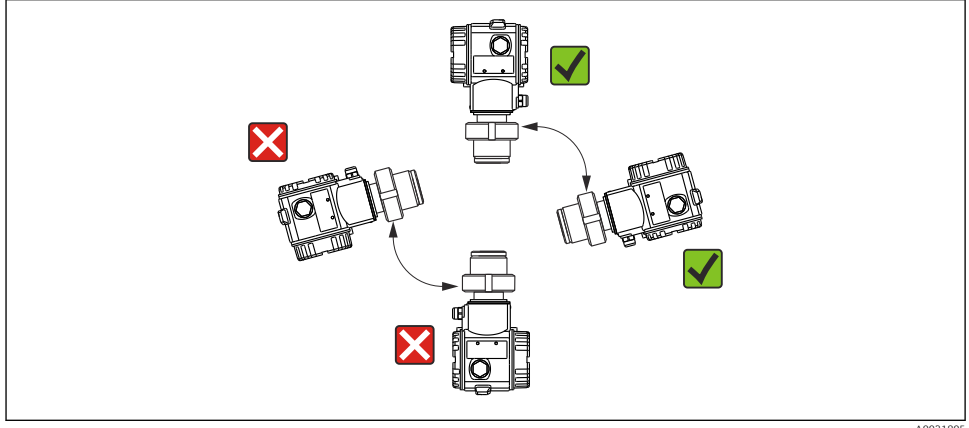

A0031805

## 5.2.1 Măsurarea presiunii la gaze

Montați Cerabar S cu dispozitivul de închidere deasupra punctului de derivație, astfel încât condensul să se poată scurge în proces.

## 5.2.2 Măsurarea presiunii la vapori

Pentru măsurarea presiunii la vapori, utilizati sifoane. Sifonul reduce temperatura până aproape de temperatura ambiantă. Este de preferat să montați dispozitivul cu sifonul sub punctul de derivatie.

Avantaje:

- coloana de apă definită provoacă doar erori de măsurare minime/neglijabile
- numai efecte termice minore/neglijabile la nivelul dispozitivului.

Este permisă, de asemenea, montarea deasupra punctului de derivatie. Respectati temperatura ambiantă maximă admisă pentru transmitător.

## 5.2.3 Măsurarea presiunii la lichide

Montati Cerabar S cu dispozitivul de închidere sub punctul de derivatie sau la acelasi nivel cu acesta.

### 5.2.4 Măsurarea nivelului

- Instalati întotdeauna Cerabar S sub cel mai jos punct de măsurare.
- Nu montaţi dispozitivul în bariera de umplere sau la un punct al rezervorului care poate fi afectat de impulsuri de presiune de la amestecător.
- Nu montaţi dispozitivul în zona de aspirare a unei pompe.
- Reglarea şi un test funcţional pot fi efectuate mai uşor dacă montaţi dispozitivul în aval de un dispozitiv de închidere.

## 5.3 Instrucţiuni de instalare pentru dispozitivele cu garnituri cu diafragmă – PMP75

- Dispozitivele Cerabar S cu garnituri cu diafragmă sunt înfiletate, flanşate sau fixate cu clemă, în funcţie de tipul de garnitură cu diafragmă.
- Reţineţi că presiunea hidrostatică a coloanelor de lichid din capilare poate cauza o deplasare a punctului zero. Deplasarea punctului zero poate fi corectată.
- Nu curătați și nu atingeți cu obiecte dure sau ascuțite membrana de proces a garniturii cu diafragmă.
- Nu îndepărtați protecția de pe membrana de proces decât cu puțin timp înainte de instalare.

## NOTÃ

### Manevrare incorectă!

Deteriorarea dispozitivului!

- ‣ O garnitură cu diafragmă şi transmiţătorul de presiune formează împreună un sistem calibrat, închis, umplut cu ulei. Orificiul pentru fluidul de umplere este etanşat şi nu poate fi deschis.
- ‣ Dacă se utilizează o consolă de montare, trebuie asigurată suficientă protecţie contra tensionării pentru capilare astfel încât să nu se deformeze (rază de îndoire >= 100 mm (3,94 in)))
- ‣ Respectaţi limitele de aplicare a fluidului de umplere a garniturii cu diafragmă conform detaliilor din informatiile tehnice pentru Cerabar S TI00383P, sectiunea "Instructiuni de planificare pentru sistemele de etanşare cu diafragmă".

## NOTÃ

## Pentru a obţine rezultate de măsurare mai precise şi a evita o defecţiune la dispozitiv, montaţi capilarele după cum urmează:

- $\triangleright$  Montati capilare fără vibratii (pentru a evita fluctuațiile de presiune suplimentare)
- ‣ Nu montaţi dispozitivul în apropierea conductelor de încălzire sau de răcire
- ‣ Izolaţi capilarele dacă temperatura ambiantă se află sub sau peste temperatura de referinţă
- $\blacktriangleright$  Montati cu o rază de îndoire >= 100 mm (3,94 in)
- ▶ Nu utilizati capilarele ca ajutor pentru a transporta garniturile cu diafragmă!

# 6 Conexiune electrică

## 6.1 Cerinţe de conectare

## **A** AVERTISMENT

## Risc de electrocutare!

Dacă tensiunea de utilizare este > 35 V c.c.: tensiune de contact periculoasă la borne.

► Într-un mediu umed, nu deschideti capacul dacă este prezentă tensiune.

## **A** AVERTISMENT

#### O conexiune incorectă compromite siguranta electrică!

- $\triangleright$  Risc de electrocutare si/sau explozie! Înainte de a conecta dispozitivul, opriti tensiunea de alimentare.
- ‣ La utilizarea dispozitivului de măsurare în zone periculoase, instalarea trebuie să respecte, de asemenea, standardele și reglementările nationale aplicabile și instrucțiunile de siguranță sau diagramele de instalare sau control.
- ▶ Dispozitivele cu protectie integrată la supratensiune trebuie să fie împământate.
- ► Sunt instalate circuite de protectie împotriva polarității inverse, influențelor HV și vârfurilor de supratensiune.
- ‣ Tensiunea de alimentare trebuie să corespundă cu tensiunea de alimentare specificată pe plăcuța de identificare, consultați instrucțiunile de operare  $\rightarrow \Box$  2.
- ▶ Opriti tensiunea de alimentare înainte de conectare.
- ► Scoateti capacul carcasei de la compartimentul cu borne.
- ► Dirijati cablul prin presgarnitură. Este de preferat să utilizați un cablu torsadat, ecranat, cu două fire.
- ▶ Conectați dispozitivul după cum este indicat în diagramă.
- $\blacktriangleright$  Însurubați capacul carcasei.
- ► Cuplati tensiunea de alimentare.

### Ecranare şi împământare

Cerabar S trebuie să fie împământat, de exemplu prin intermediul bornei de împământare externe.

Pentru reţelele PROFIBUS PA sunt disponibile diferite metode de instalare a împământării şi a ecranării, cum ar fi:

- Instalare izolată (consultați, de asemenea, IEC 61158-2)
- Instalare cu împământare multiplă
- Instalare de capacitanţă

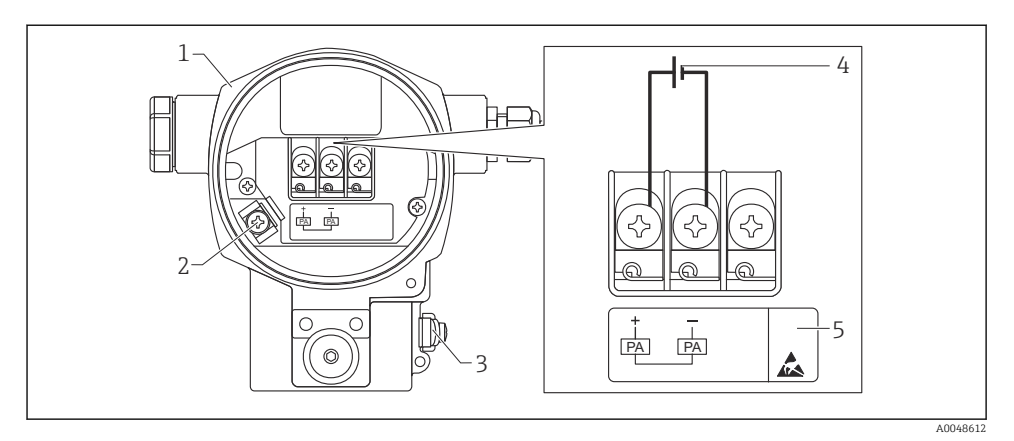

#### *1 Conexiune electrică, PROFIBUS PA*

- *Carcasă*
- *Bornă de împământare internă*
- *Bornă de împământare externă*
- *Tensiunea minimă de alimentare, pentru versiunea dintr-o zonă care nu prezintă pericol = 9 la 32 V DC*
- *Dispozitivele cu protecţie integrată la supratensiune sunt etichetate aici "OVP" (protecţie la supratensiune).*

#### 6.1.1 Conectarea dispozitivelor cu racord M12

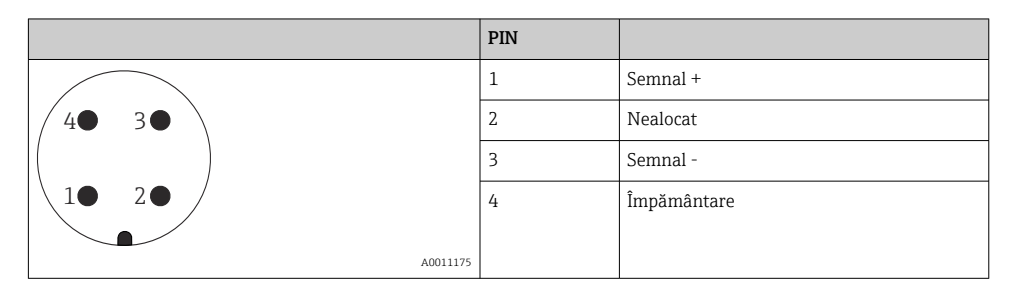

#### 6.1.2 Conectarea dispozitivelor cu racord 7/8"

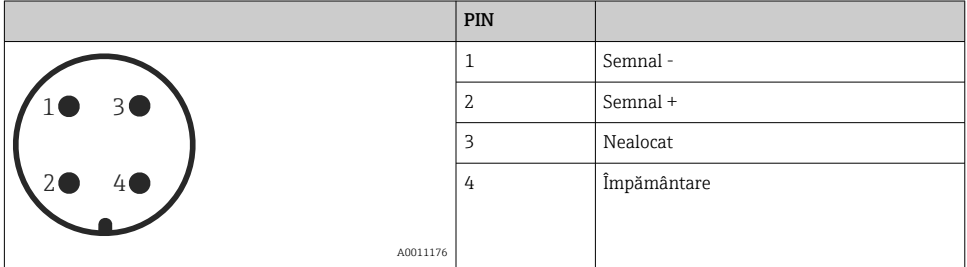

# 6.2 Conectarea unității de măsurare

Pentru informatii suplimentare privind structura rețelei și împământarea și pentru alte componente ale sistemului de magistrale, cum ar fi cablurile de magistrală, consultati documentatia relevantă, de exemplu, Instructiunile de operare BA00034S "PROFIBUS DP/PA: indicatii privind planificarea și punerea în funcțiune" și Indicațiile PNO.

### 6.2.1 Tensiune de alimentare

Versiune pentru zonă care nu prezintă pericol: 9 la 32 DC

## **A** AVERTISMENT

### Tensiunea de alimentare ar putea fi conectată!

Risc de electrocutare si/sau explozie!

- ‣ La utilizarea dispozitivului de măsurare în zone periculoase, instalarea trebuie să respecte, de asemenea, standardele și reglementările nationale aplicabile și instrucțiunile de siguranță sau diagramele de instalare sau control.
- $\triangleright$  Datele privind protectia împotriva exploziei sunt furnizate în documentatia Ex separată, disponibilă la cerere. Documentația Ex este furnizată ca standard pentru toate dispozitivele aprobate pentru utilizare în zone cu pericol de explozie.

## 6.2.2 Consum de curent

Până la versiunea HW 1.10: 11 mA ±1 mA, curentul de comutare corespunde cu IEC 61158-2, clauza 21.

Până la versiunea HW 02.00: 13 mA ±1 mA, curentul de comutare corespunde cu IEC 61158-2, clauza 21.

Începând cu versiunea hardware 1.10, veti găsi o etichetă în dispozitiv, pe insertia electronică.

## 6.2.3 Borne

- **Tensiunea de alimentare și borna de împământare internă: 0,5 la 2,5 mm<sup>2</sup> (20 la 14 AWG)**
- Bornă de împământare externă: 0,5 la 4 mm2 (20 la 12 AWG)

## 6.2.4 Specificaţii cablu

- Endress+Hauser recomandă utilizarea unor cabluri torsadate, ecranate, cu două fire (de obicei, cablu de tip A).
- Diametrul cablului: 5 la 9 mm (0,2 la 0,35 in)

Pentru informații suplimentare referitoare la specificațiile cablurilor, consultați Instrucțiunile de operare BA00034S

"PROFIBUS DP/PA: indicatii privind planificarea și punerea în functiune", Indicatii PNO 2.092

"Manualul de utilizare și instalare a PROFIBUS PA" și IEC 61158-2 (MBP).

# 7 Optiuni de operare

# 7.1 Operarea fără un meniu de operare

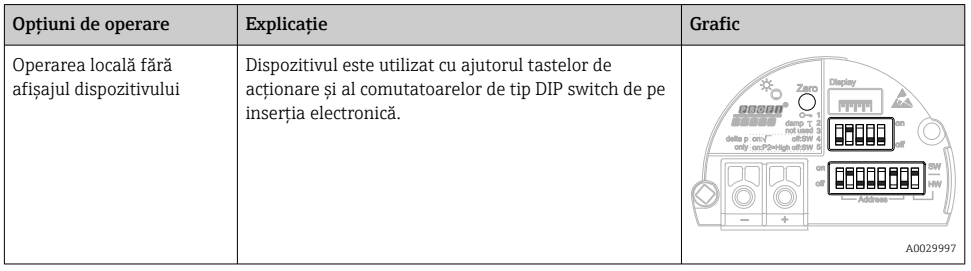

## 7.1.1 Poziţia elementelor de operare

În cazul carcasei din aluminiu (T14/T15) și al carcasei din otel inoxidabil (T14), tasta de acționare se află fie sub clapeta de protecție din exteriorul dispozitivului, fie în interior, pe insertia electronică. În cazul carcasei igienice din otel inoxidabil (T17), tasta de actionare se află întotdeauna în interior, pe inserţia electronică. În plus, există trei taste de acţionare pe afişajul local opţional.

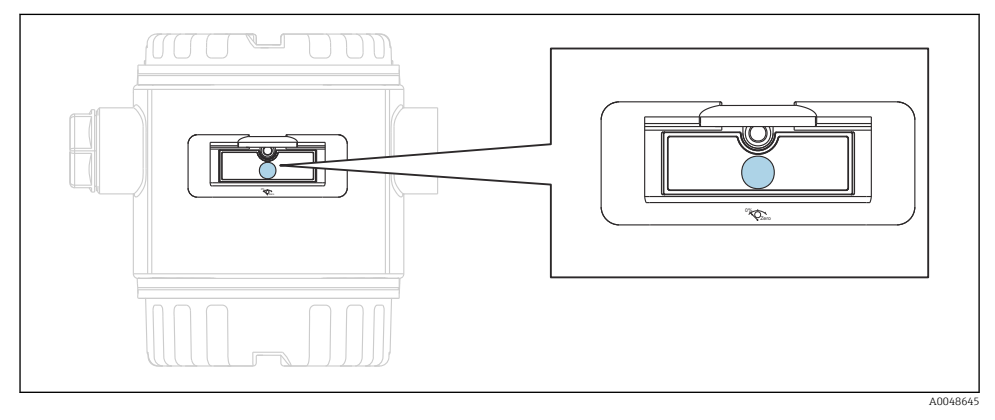

 *2 Taste de acţionare, în exterior*

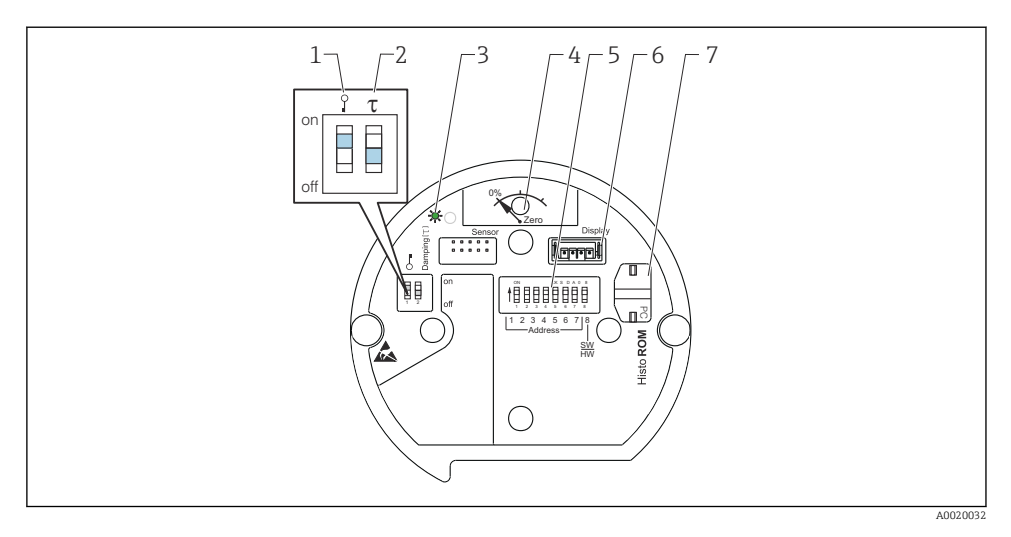

- *1 Comutator de tip DIP switch pentru blocarea/deblocarea parametrilor relevanţi pentru valoarea măsurată*
- *2 Comutator de tip DIP switch pentru pornirea/oprirea amortizării*
- *3 LED verde pentru a indica valoarea care este acceptată*
- *4 Tastă pentru reglarea poziţiei şi resetarea dispozitivului*
- *5 Comutator de tip DIP switch pentru adresa de magistrală*
- *6 Fantă pentru afişaj opţional*
- *7 Fantă pentru dotarea opţională HistoROM®/M-DAT*

#### Functia comutatoarelor de tip DIP switch

Pentru a îndeplini funcţia corespunzătoare, apăsaţi tasta sau combinaţia de taste timp de cel puțin 3 s. Apăsați combinația de taste timp de cel puțin 6 s pentru o resetare.

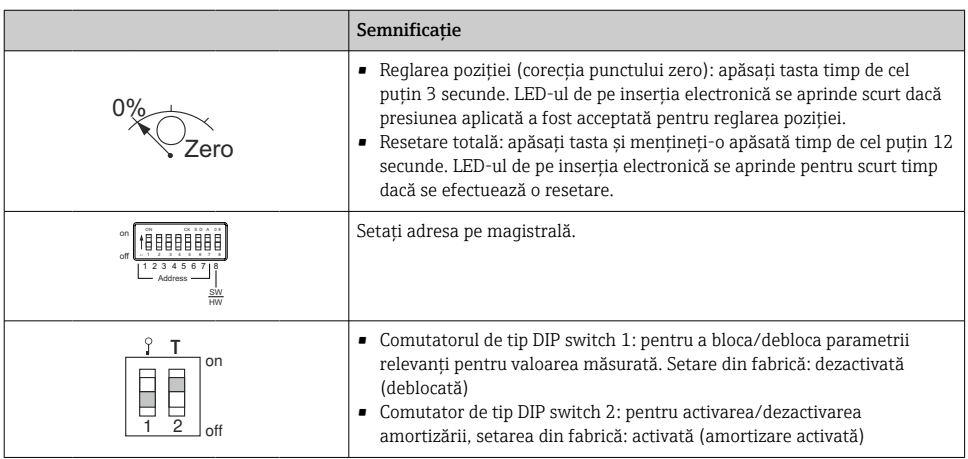

## 7.1.2 Protocol de comunicatie PROFIBUS PA

### Identificarea dispozitivului şi adresarea

Vă rugăm să retineti următoarele:

- Fiecărui dispozitiv PROFIBUS PA trebuie să i se atribuie o adresă. Sistemul de control/ coordonator poate recunoaşte dispozitivul numai dacă adresa este setată corect.
- Fiecare adresă se poate aloca o singură dată în orice retea PROFIBUS PA.
- Adresele dispozitivelor în intervalul de la 0 la 125 sunt valide.
- Adresa 126, care este setată din fabrică, poate fi utilizată pentru a verifica functionarea dispozitivului și pentru a se conecta la o retea PROFIBUS PA care este în functiune. Această adresă trebuie modificată ulterior pentru a adăuga dispozitive suplimentare.
- La ieşirea din fabrică, toate dispozitivele sunt livrate cu adresa implicită 126 şi adresare software.
- Programul de operare FieldCare este livrat cu adresa 0 (setare implicită).

Există două moduri de a atribui adresa dispozitivului unui dispozitiv Cerabar S:

- Prin programul de operare de clasa 2 coordonator DP, cum ar fi FieldCare sau
- La faţa locului, prin intermediul comutatoarelor de tip DIP switch.

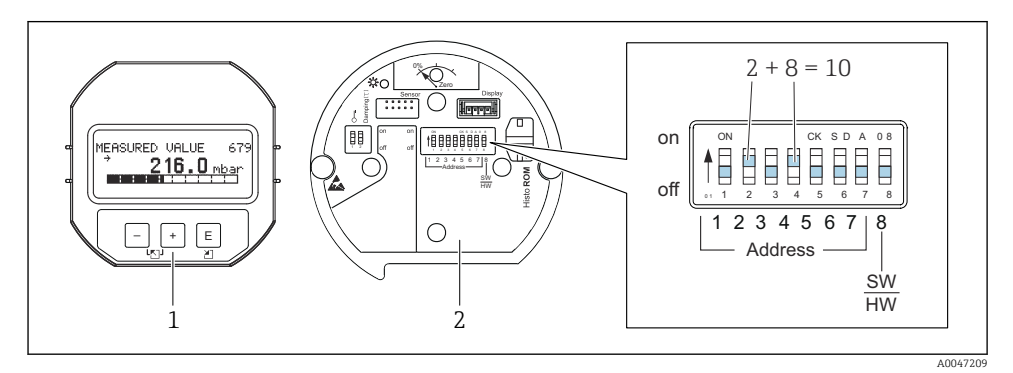

 *3 Fig. 8: setarea adresei dispozitivului prin intermediul comutatoarelor de tip DIP switch*

- *1 Dacă este necesar, scoateţi afişajul local (opţional)*
- *2 Setaţi adresa hardware prin intermediul comutatoarelor tip DIP switch*

#### Adresare hardware

Adresa hardware este setată după cum urmează:

- 1. Setati comutatorul de tip DIP switch 8 (SW/HW) în pozitia "Off" (oprit).
- 2. Setati adresa cu ajutorul comutatoarelor de tip DIP switch de la 1 la 7 (consultati figura de mai sus).
- 3. Modificarea adresei devine validă după 10 secunde. Dispozitivul este repornit.

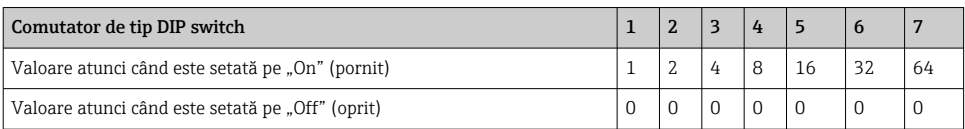

#### Adresare software

Adresa software este setată după cum urmează:

- 1. Setati comutatorul de tip DIP switch 8 (SW/HW) în pozitia "On"" (pornit).
- 2. Dispozitivul este repornit.
- 3. Dispozitivul raportează adresa sa curentă. Setare din fabrică: 126.
- 4. Setați adresa prin intermediul programului de configurare.

Setarea unei noi adrese prin intermediul FieldCare. Comutatorul de tip DIP switch 8 (SW/HW) este setat în pozitia "On" (pornit) (SW):

- 1. Cu ajutorul meniului "Device operation" →, selectati optiunea "Connect". Se afisează ecranul ..Connection wizard".
- 2. Dispozitivul raportează adresa sa curentă. Setare din fabrică: 126 1))
- 3. Dispozitivul trebuie să fie deconectat de la magistrală pentru a putea atribui o nouă adresă dispozitivului. În acest scop, în meniul "Device operation"  $\rightarrow$ , selectati optiunea "Disconnect".
- 4. Folosind meniul "Device operation", selectati  $\rightarrow$  "Device functions"  $\rightarrow$  "Additional functions" → "Set device station address". Se afisează fereastra "PROFIdtm DPV1 (Set device station address)".
- 5. Introduceți noua adresă și confirmați cu opțiunea "Set".
- 6. Noua adresă este atribuită dispozitivului.

# 7.2 Afisaj de cu afisajul dispozitivului (optional)

Un afişaj cu cristale lichide (LCD) cu 4 linii este utilizat pentru afişare şi operare. Afişajul local prezintă valori măsurate, texte de dialog, mesaje de defectiune și mesaje de atentionare. Afișajul dispozitivului poate fi rotit în trepte de 90°. În funcție de poziția de instalare a dispozitivului, acest lucru facilitează utilizarea dispozitivului şi citirea valorilor măsurate.

Functii:

- Afişaj al valorii măsurate cu 8 cifre, inclusiv semn şi virgulă zecimală, grafic cu bare pentru afişajul curent
- Ghidare prin meniu simplă şi completă datorită defalcării parametrilor în câteva niveluri şi grupuri
- Fiecărui parametru îi este atribuit un număr de identificare din 3 cifre pentru navigare uşoară
- Posibilitate de configurare a afişajului în funcţie de cerinţele şi preferinţele individuale, de exemplu, limba, afişajul alternant, afişarea altor valori măsurate, cum ar fi temperatura senzorului, setarea contrastului
- Funcţii de diagnosticare completă (mesaj de defecţiune şi de avertizare, indicatoare maxime/minime etc.)
- Punere în funcţiune rapidă şi sigură cu ajutorul meniurilor de configurare rapidă

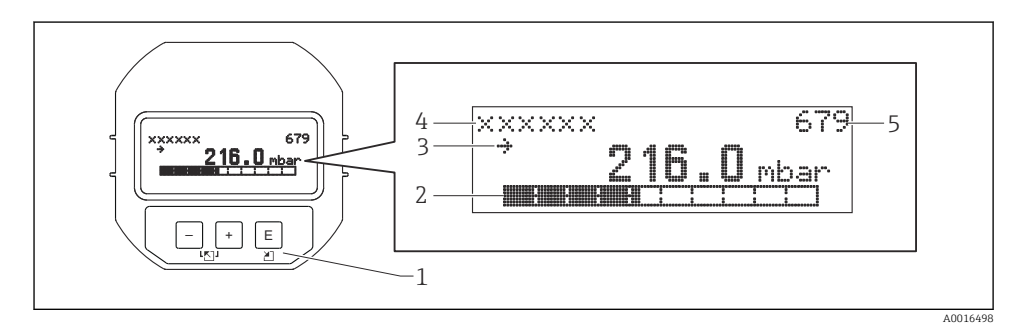

Următorul tabel prezintă simbolurile care pot apărea pe afişajul local. Pot apărea patru simboluri simultan.

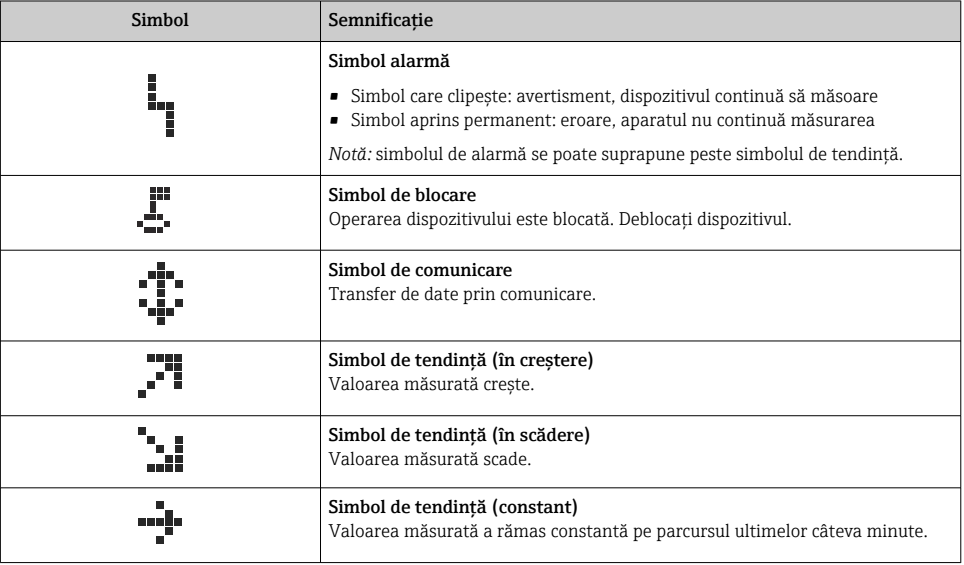

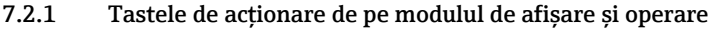

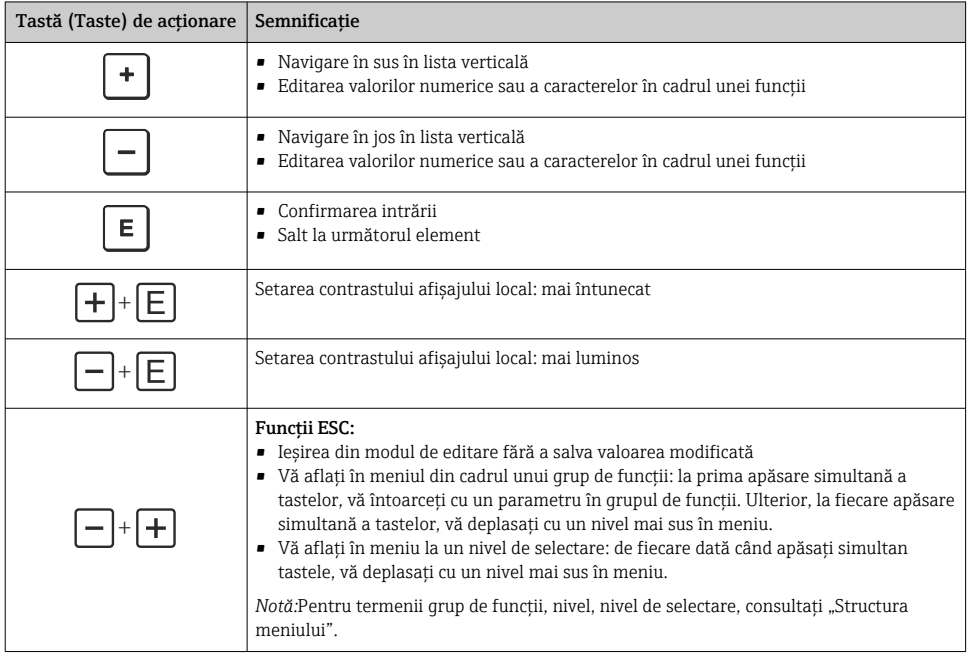

## 7.2.2 Exemplu de operare: parametri cu o listă verticală

Exemplu: selectare "Deutsch" ca limbă a meniului.

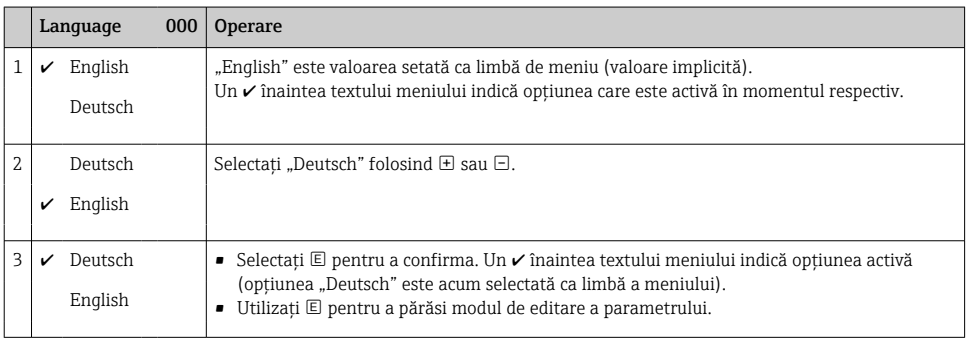

## 7.2.3 Exemplu de operare: parametri care pot fi definiţi de utilizator

Exemplu: setarea parametrului "Set URV (014)" de la 100 mbar (1,5 psi) la 50 mbar (0,75 psi).

## Cale de meniu: Setup → Extended setup → Current output → Set URV

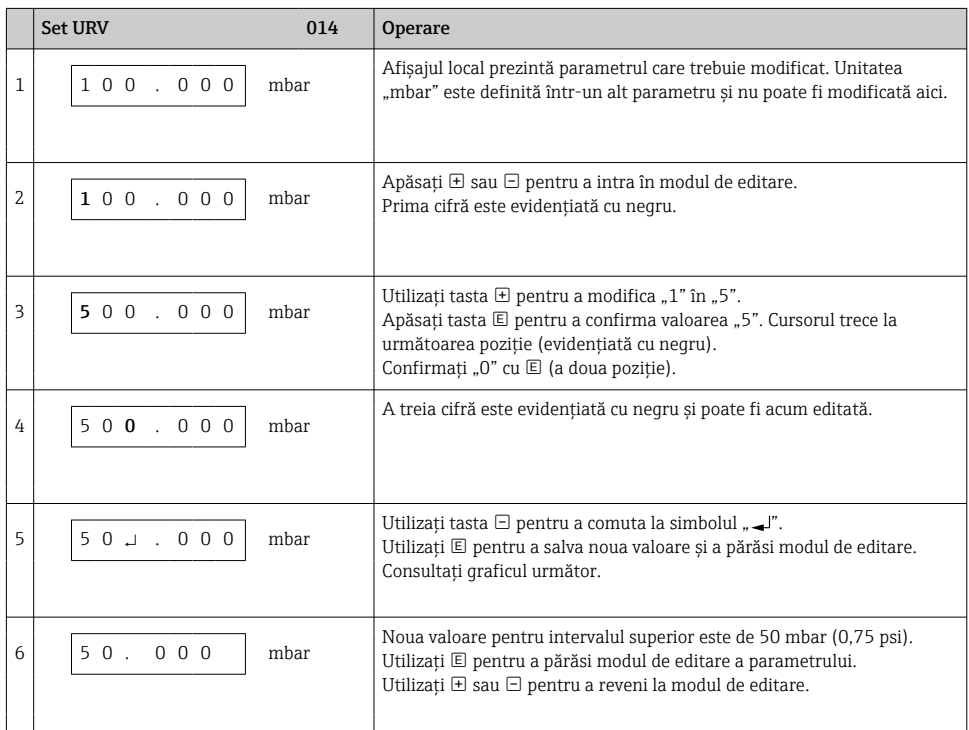

## 7.2.4 Exemplu de operare: acceptarea presiunii prezente

Exemplu: setarea de reglare a poziţiei zero.

Cale meniu: Main menu → Setup → Pos. zero adjust

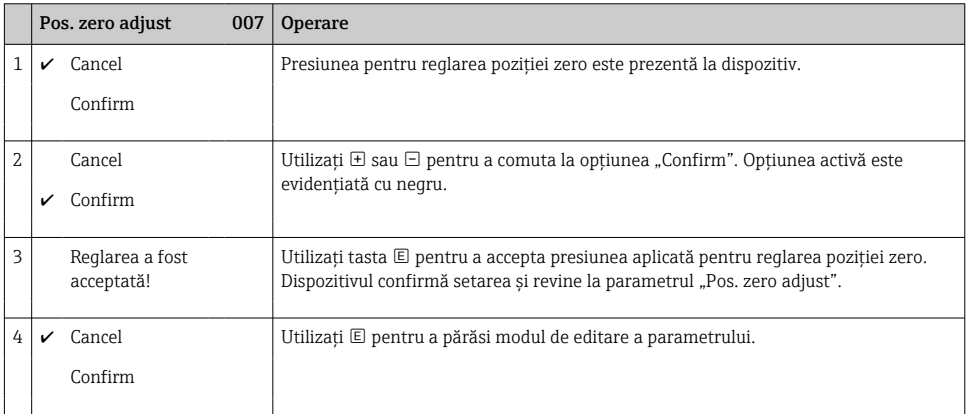

# 8 Punerea în functiune

Dispozitivul este configurat în mod standard pentru modul de măsurare "Pressure" (Presiune). Intervalul de măsurare şi unitatea în care este transmisă valoarea măsurată corespund datelor de pe plăcuta de identificare.

## **A** AVERTISMENT

#### Presiunea de proces permisă este depăşită!

Risc de rănire în cazul explodării pieselor! Dacă presiunea este prea mare, sunt afişate avertismente

‣ Dacă la dispozitiv este prezentă o presiune mai mare decât presiunea maximă admisă, se emit succesiv mesajele "E115 sensor overpressure" si "E727 sensor pressure error overrange". Utilizaţi dispozitivul numai între limitele de interval ale senzorului!

## NOTÃ

### Presiunea de proces permisă este depăşită în sens inferior!

Dacă presiunea este prea mică, sunt afişate mesaje.

‣ Dacă la dispozitiv este prezentă o presiune mai mică decât presiunea minimă admisă, se emit succesiv mesajele "E120 sensor low pressure" si "E727 sensor pressure error overrange". Utilizaţi dispozitivul numai între limitele de interval ale senzorului!

# 8.1 Configurarea mesajelor

- Mesajele E727, E115 și E120 sunt mesaje de tip "Error" (Eroare) și pot fi configurate ca "Warning" (Avertisment) sau "Alarm" (Alarmă). Setarea din fabrică pentru aceste mesaje este "Warning". Această setare împiedică iesirea de curent să adopte valoarea de curent de alarmă configurată în aplicaţii (de exemplu, măsurarea în cascadă) în care utilizatorul acceptă în cunostință de cauză că intervalul senzorului poate fi depășit.
- Vă recomandăm să setaţi mesajele E727, E115 şi E120 la "Alarm" în următoarele cazuri:
	- Nu este necesar să se depăsească intervalul senzorului pentru aplicatia de măsurare.
	- Trebuie efectuată o reglare a poziţiei care trebuie să corecteze o eroare de măsurare mare ca urmare a orientării dispozitivului (de exemplu, dispozitive cu garnitură cu diafragmă).

## 8.2 Selectarea limbii şi a modului de măsurare

## 8.2.1 Operare locală

Parametrii LANGUAGE şi MEASURING MODE se află la nivelul 1 de selectare.

Sunt disponibile următoarele moduri de măsurare:

- Pressure (Presiune)
- Level (Nivel)

## 8.2.2 Comunicaţie digitală

Sunt disponibile următoarele moduri de măsurare:

- Pressure (Presiune)
- Level (Nivel)

Parametrul LANGUAGE este dispus în grupul DISPLAY (OPERATING MENU → DISPLAY).

- Utilizaţi parametrul LANGUAGE pentru a selecta limba meniului pentru afişajul local.
- Selectati limba meniului pentru FieldCare, utilizând "Language Button" (Butonul de limbă) din fereastra de configurare. Selectati limba meniului pentru cadrul FieldCare utilizând meniul "Extra" → "Options" →

"Display" → "Lanquaqe".

# 8.3 Reglarea poziţiei

Din cauza orientării dispozitivului, este posibil să existe o deplasare în ceea ce priveşte valoarea măsurată, adică atunci când recipientul este gol, valoarea măsurată nu indică zero.

#### Există trei moduri de a efectua reglarea poziţiei. (Calea de meniu: (GROUP SELECTION →) OPERATING MENU  $\rightarrow$  SETTINGS  $\rightarrow$  POSITION ADJUST).

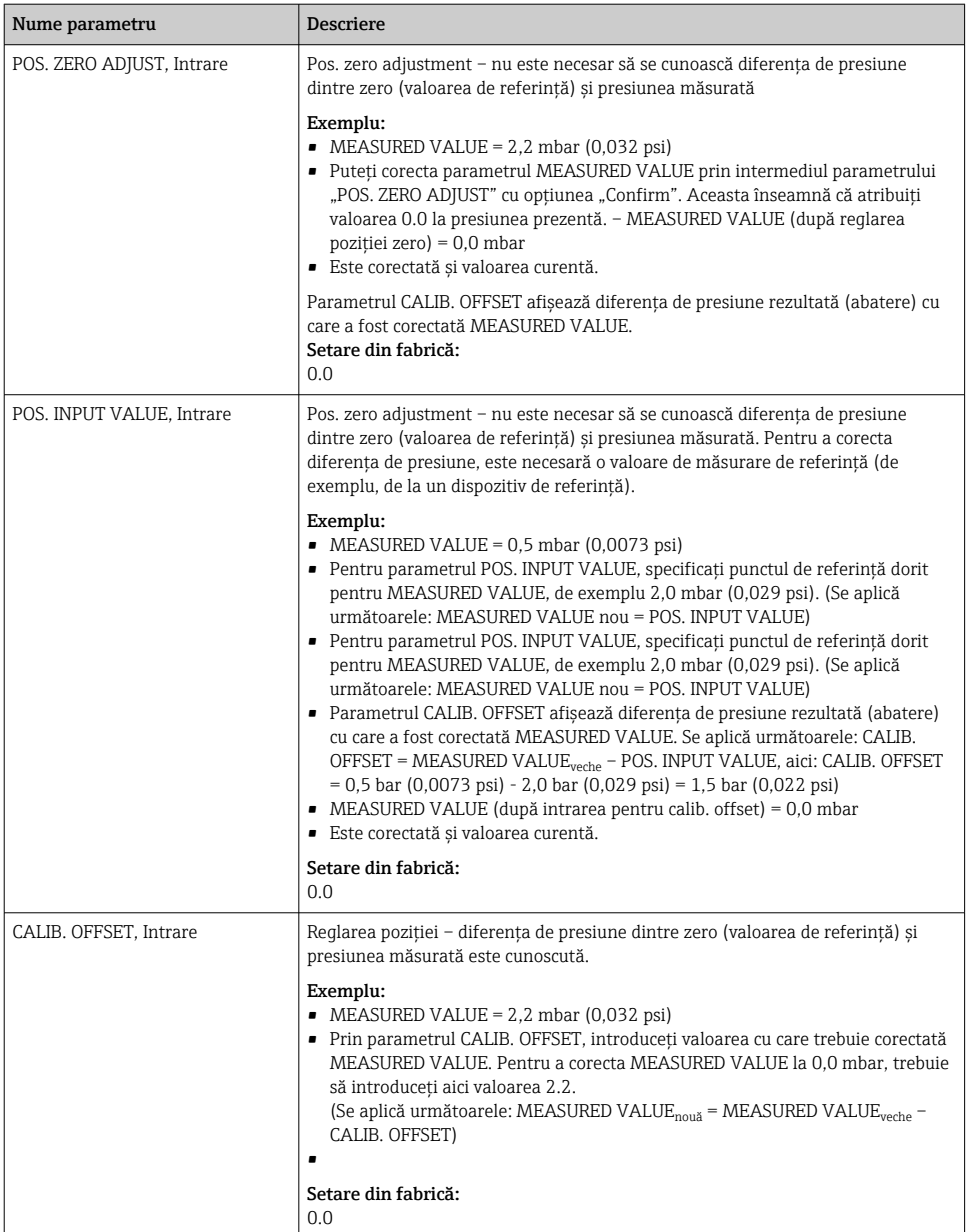

# 8.4 Meniul de configurare rapidă pentru modul de măsurare "Pressure"

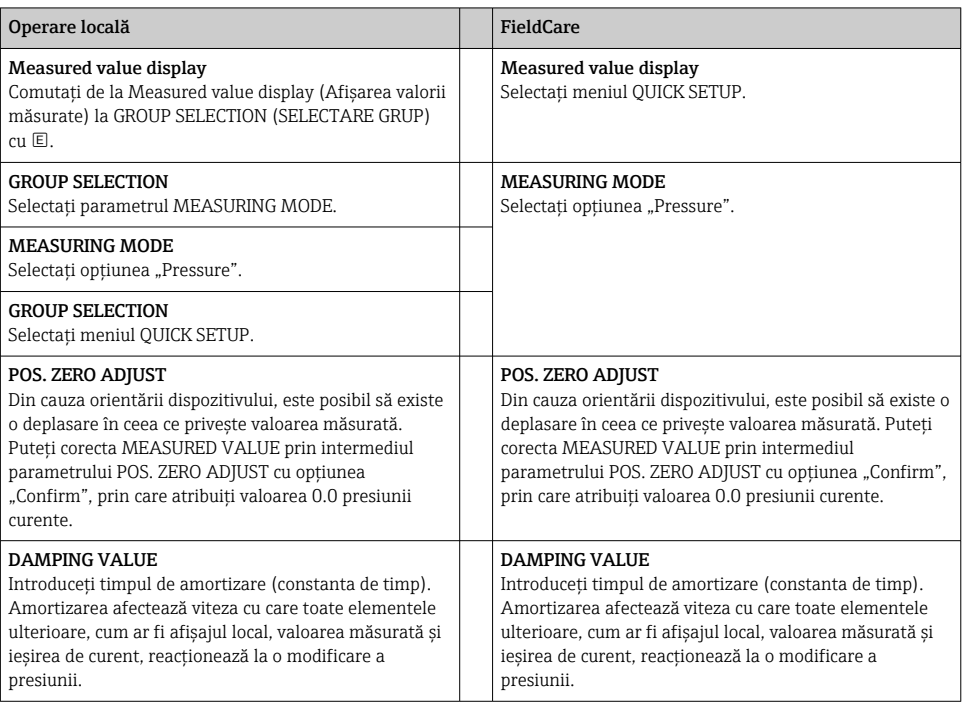

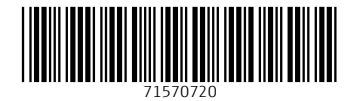

# www.addresses.endress.com

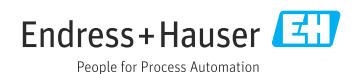